# **Kindkans**

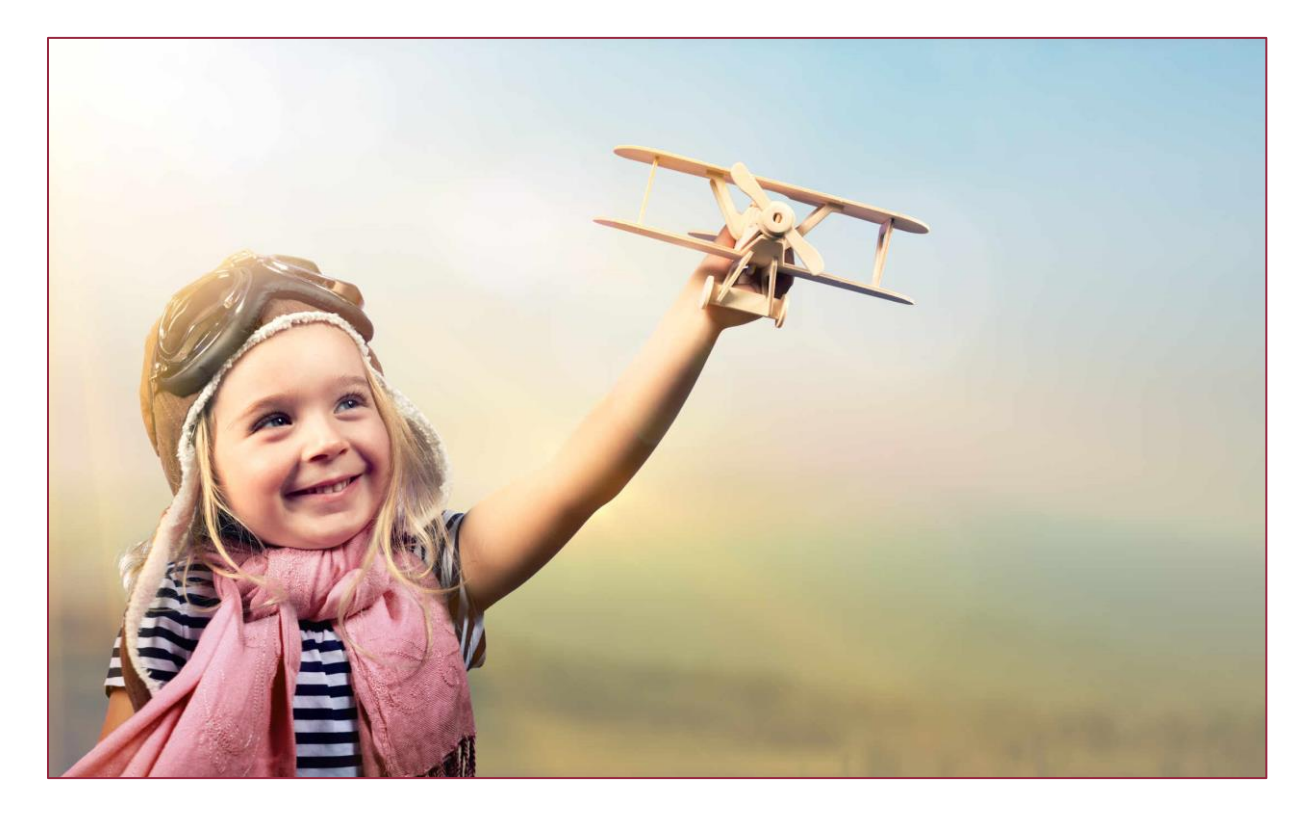

# **Wijzigingen december 2019**

**Versie 13-12-2019**

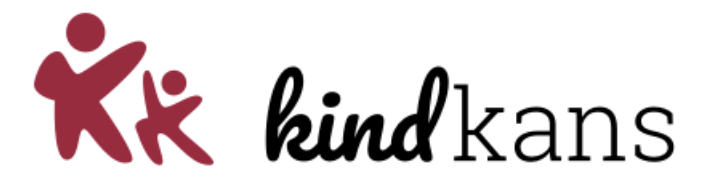

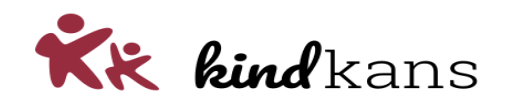

# Wijzigingen in Kindkans per 13 december 2019

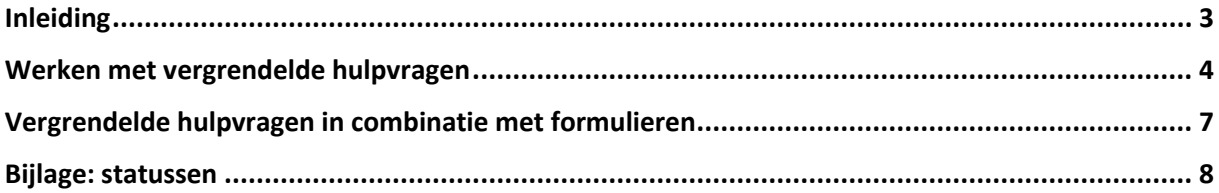

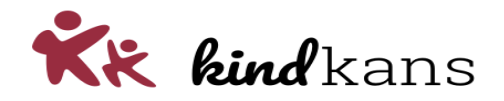

# <span id="page-2-0"></span>Inleiding

In de volgende nieuwsbrief nemen we u mee in enkele vernieuwingen en verbeteringen in Kindkans.

De planning is om deze vernieuwingen in te laten gaan op 13 december 2019.

#### **Impact**

Mocht u voor die tijd deze nieuwsbrief niet volledig door kunnen nemen, dan heeft dit naar onze inschatting geen noemenswaardige invloed op eindgebruikers: voor hen verandert er pas wat als u kiest om een optie in gebruik te gaan nemen. Lees eventueel bij de verbetering ook even de tekst onder het kopje *Impact*.

We hopen dat u met deze vernieuwingen en verbeteringen uw werk nog beter of handiger kunt uitvoeren.

Neem rustig contact op via [kindkans@driestar-educatief.nl](mailto:kindkans@driestar-educatief.nl) als u vragen heeft.

Met vriendelijke groeten,

Jan Hulst, namens Kindkans

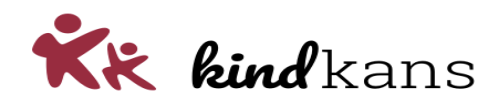

### <span id="page-3-0"></span>Werken met vergrendelde hulpvragen

Het wordt in Kindkans mogelijk om in te schakelen dat hulpvragen met een bepaalde status gelden als vergrendeld en niet langer gewijzigd kunnen worden. Tevens wordt het mogelijk dat bepaalde rollen een eventueel schrijfrecht bij vergrendeling behouden.

Deze wijziging is gepland voor 13 december 2019:

#### **Achtergrond**

Sommige samenwerkingsverbanden willen de hulpvragen met een bepaalde status graag vergrendelen, zodat bijvoorbeeld intern begeleiders bij een status als *TLV afgegeven* niet langer de hulpvraag of de bijlagen kunnen bewerken.

Dit wordt mogelijk in de volgende twee stappen.

- Stap 1: U kunt als applicatiebeheerder een status kenmerken als *Vergrendeld*. Iedere hulpvraag met deze status wordt vervolgens vergrendeld en is niet meer te bewerken. Dit geldt zowel voor de hulpvraag als voor een gekoppelde aanpak of TLV. Een formulier dat gekoppeld is aan een vergrendelde hulpvraag kunt u eventueel ook mee laten vergrendelen.
- Stap 2: U kunt bepaalde rollen een eventueel schrijfrecht bij vergrendeling laten behouden door deze rollen het schrijfrecht op *Hulpvragen > Vergrendeld* te geven.

#### **Impact**

Standaard staat de optie *Vergrendeld* bij een status uit. Er wijzigt pas iets voor gebruikers als u besluit om deze optie in gebruik te nemen.

Met het aanvinken van de optie *Vergrendeld* bij een status, geldt de status met terugwerkende kracht voor alle hulpvragen met deze status.

Wilt u bepaalde rollen wel degelijk het schrijfrecht op de (voor andere rollen) vergrendelde hulpvragen laten behouden, vink dan bij deze rollen wel tijdig het schrijfrecht *Hulpvragen > Vergrendeld* aan.

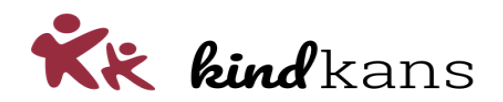

#### **Werking stap 1: Geef aan welke statussen gelden als Vergrendeld**

U kunt als applicatiebeheer via *Beheer > Lijsten > Statussen* bij een (regio)status aangeven dat een status geldt als vergrendeld met een vinkje bij *Vergrendeld*.

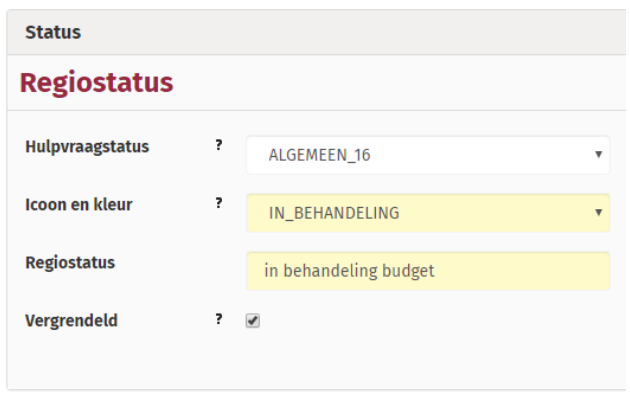

Wilt u als applicatiebeheerder juist een ('vaste' Kindkans)status als *afgerond* kenmerken als vergrendeld, dan is dat mogelijk door deze toe te voegen bij *Lijsten > Statussen*. Houd in dat geval de hulpvraagstatus, kleur en icoon en regiostatus(naam) aan elkaar gelijk.

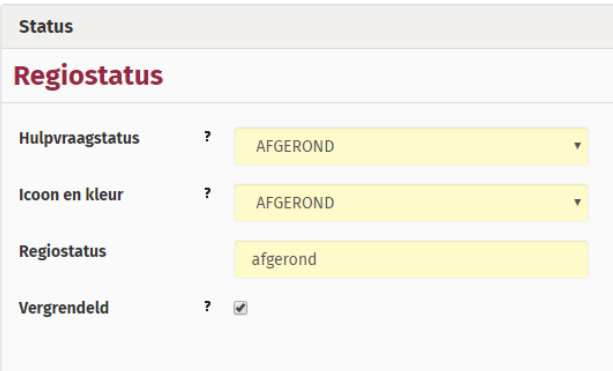

Wilt u minimaal de 'blauwe' statussen vergrendelen, voer dan de volgende statussen in bij *Lijsten > Statussen*. Hetzelfde geldt in dat geval voor reeds ingevoerde statussen waarbij u bij *Icoon en kleur* voor één van deze vier statussen heeft gekozen.

- afgerond
- afgewezen
- niet in behandeling
- anoniem

Raadpleeg de bijlage *Statussen* in deze nieuwsbrief voor een volledig overzicht van alle (standaard)statussen.

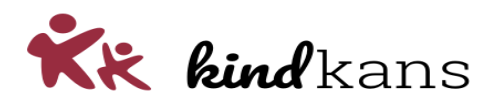

Als u een status vergrendelt, dan kunnen gebruikers deze hulpvraag niet langer bewerken. Dit geldt allereerst voor de hulpvraag zelf. De hulpvraag is niet langer te verwijderen en te bewerken, hetzelfde geldt voor de statussen en voor eventuele bijlagen. Concreet betekent dit dat bij een vergrendelde hulpvraag de gebruikers de verwijderknop (prullenbak), de *Hulpvraag wijzigen*-knop en de *Status bewerken*-knop en de eventuele *Bijlagen wijzigen*-knop niet meer kunnen gebruiken.

#### Vergrendeld

Een hulpvraag met deze status is niet meer te bewerken, tenzij de gebruiker schrijfrecht bij Hulpvragen > Vergrendeld heeft.

Het vergrendelen geldt tevens voor een *Aanpak* of *TLV* bij dezelfde hulpvraag. De aanpak of TLV is niet langer te verwijderen of te bewerken. Hetzelfde geldt voor eventuele bijlagen. Tevens is het niet mogelijk om een nieuwe aanpak of TLV toe te voegen aan de vergrendelde hulpvraag.

#### **Werking stap 2: Geef aan welke rollen bij** *Vergrendeld* **schrijfrecht behouden**

U heeft wellicht enkele rollen die ook bij een vergrendelde status nog blijvend iets moeten kunnen aanpassen. Een dergelijke rol kunt u het schrijfrecht op *Hulpvraag > Vergrendeld* geven, zodat een gebruiker met deze rol toch een (voor anderen wel vergrendelde hulpvraag) kan blijven bewerken.

Voor alle duidelijkheid: met het recht *Vergrendeld* kan een gebruiker een hulpvraag blijvend bewerken. Indien de gebruiker nog geen schrijfrecht had op de hulpvraag, dan krijgt de gebruiker niet alsnog schrijfrecht, de gebruiker moet reeds schrijfrecht hebben op de hulpvraag (met het schrijfrecht bij *Hulpvragen > Hulpvraag*) om een hulpvraag te mogen bewerken. Met het recht *Vergrendeld* behoudt deze gebruiker ook bij een vergrendelde hulpvraag het eventuele schrijfrecht en zonder het recht *Vergrendeld* verliest de gebruiker het schrijfrecht.

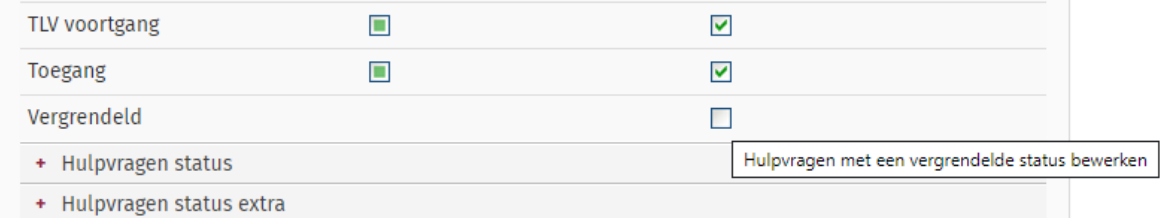

Het behoud van een eventueel schrijfrecht met *Vergrendeld* geldt tevens voor een *Aanpak* of *TLV* bij dezelfde hulpvraag. De aanpak of TLV blijft te verwijderen of te bewerken met dit recht. Hetzelfde geldt voor eventuele bijlagen. Tevens blijft het mogelijk om een nieuwe aanpak of TLV toe te voegen aan de vergrendelde hulpvraag.

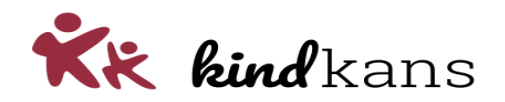

# <span id="page-6-0"></span>Vergrendelde hulpvragen in combinatie met formulieren

Gebruikt u de module formulieren en koppelt u bepaalde formulieren aan een hulpvraag, dan geldt voor uw Kindkans-omgeving het volgende:

Het vergrendelen geldt tevens voor een *Formulier*, indien het formulier gekoppeld is aan deze hulpvraag én tevens bij de definitie van het type formulier via *Beheer > Lijsten > Formulieren* door u als applicatiebeheerder is aangegeven dat het een vergrendelbaar formulier betreft.

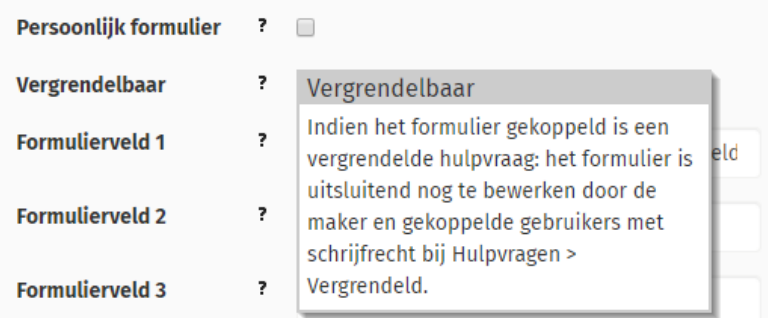

Het behoud van een eventueel schrijfrecht met *Vergrendeld* geldt tevens voor een *Formulier*, indien het formulier gekoppeld is aan deze hulpvraag en bij de definitie van het type formulier via *Beheer > Lijsten > Formulieren* door u als applicatiebeheerder is aangegeven dat het geen vergrendelbaar formulier betreft.

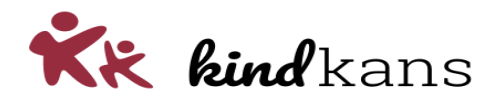

## <span id="page-7-0"></span>Bijlage: statussen

Kindkans kent de volgende (standaard)statussen met bijbehorende kleuren:

- B voorlopige aanmelding
- **a** aanmelding
- **dossier incompleet**
- dossier compleet
- ℯ doorzetten
- **O** ondertekenen
- in beraad
- **a** aanhouden
- **C** opvolging
- **op** wachtlijst
- **geagendeerd**
- $\boxed{\ominus}$  in aanvraag
- gearrangeerd
- in behandeling
- **tlv** afgegeven
- **a** afgerond
- **a** afgewezen
- **O** niet in behandeling
- anoniem